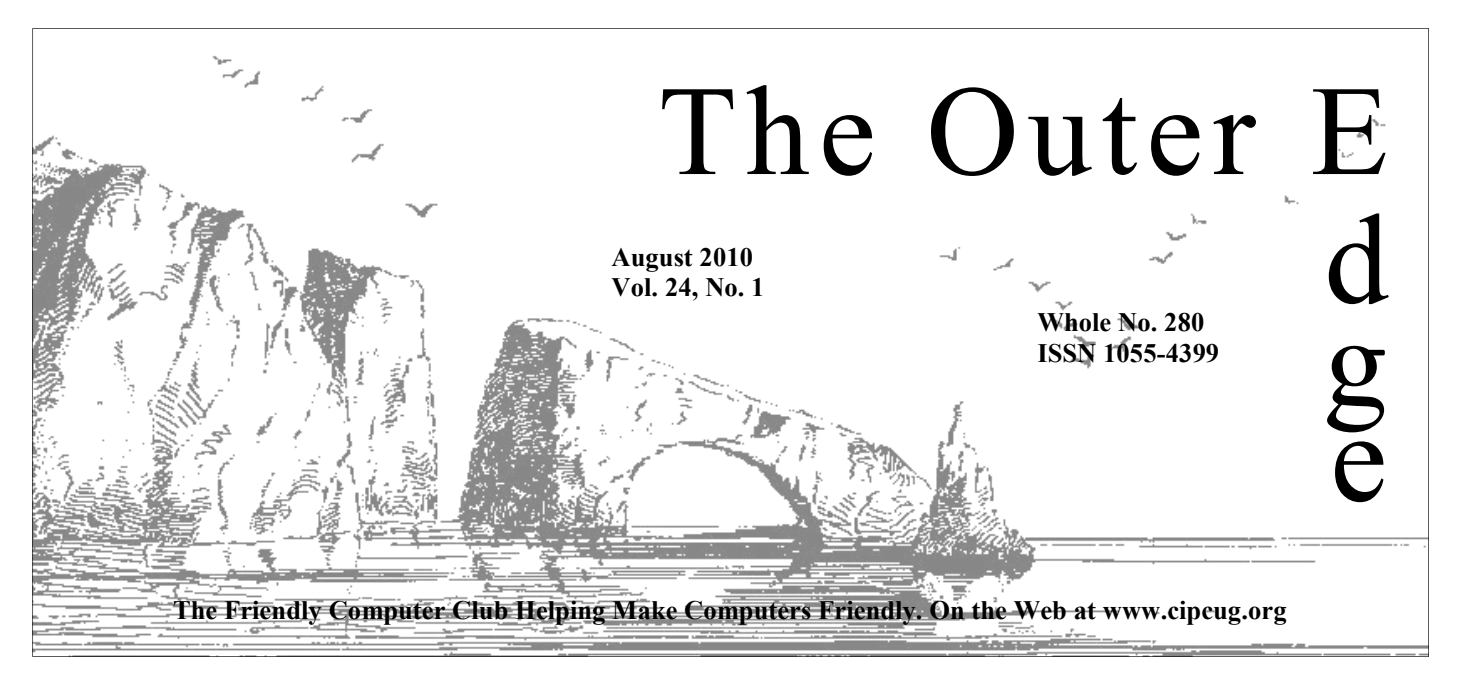

\*\*\*\*\*\*\*\*\*\*\*\*\*\*\*\*\*\*\*\*\*\*\*\* ★★★★★★★ Attendance at the  $\hat{\mathbf{R}}$  **By Rick Curry, President** July general meeting **72 members and guests** 

# <del>▓</del><br>★★★★★★★★★★★★★★★★★★★★★★★★

#### **To Contact CIPCUG**

The Outer Edge......................805-485-7121 General Information………...805-289-3960 Mailing Address...P.O. Box 51354, Oxnard, CA 93031-1354

### **Inside** *Curry*

Inquiring minds want to know **— Page 5** 

Assistive technology for computers **— Page 9** 

Windows 7 calculator is best ever **— Page 13** 

Developing a new user interface **— Page 14** 

### COMMAND.COM

Thanks to Aaron Gaston of Infogrip (www.infogrip.com) for his demonstrations and presentations of some of the incredibly power-<br>ful modern assistive technology products. Infogrip also carries ergonomic products, such as th demonstrations and presentations of some of the incredibly powerful modern assistive technology products. Infogrip also carries ergonomic products, such as the VerticalMouse.

#### **Finicky Flash**

I think that much of what I am about to say was covered in the Q&A session at the last meeting, but the problem is important enough that I want to make my own attempt to describe it.

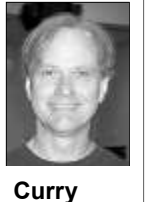

 Flash is a special sort of movie player program that runs inside your browser. It usually opens a rectangular window inside the browser. Often a video advertisement, a movie clip, television clip, or a flashing repetitive cadence of words will be in this rectangle. It can also be complex enough to play a video game.

 Toby has shown us how to block Flash using the NoScript add-on to the Firefox browser because Flash can be a source of continuous nuisance in the form of distracting images and sounds as well as being powerful enough to serve as a way for malicious programs to get inside your computer.

Alas, with all of its faults, many useful websites will not run without Flash. There will almost certainly be times when you find yourself telling NoScript that it is OK at a particular website (like your bank). So we want to have Flash installed.

Much like Windows or other programs, Flash gets updated to fix problems and introduce new features. Fortunately, Flash is configured to automatically tell you when it needs to be updated. Unfortunately, the netherworld of Internet-based thieves has come up with ways to pop up a window that look just like Flash telling you to update.

So if a window pops up and tells you to update Flash, treat it like a phishing scam where someone is pretending to be your Bank and is sending you a false link. Do not do what it says to do. Close that window and ignore the instructions just the way you would ignore the email message that tells you: HI! WE ARE YOUR BANK!

*(Continued on page 3)* 

# **Root Directory**

### **CIPCUG NEWS**

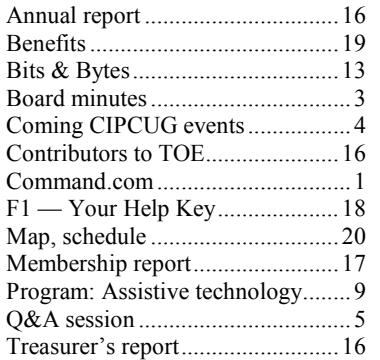

### **GENERAL**

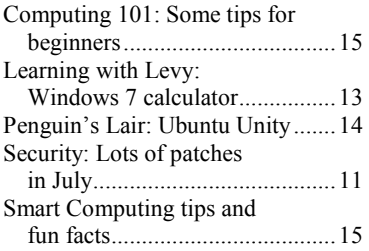

#### **ADVERTISEMENTS**

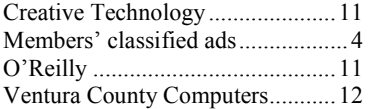

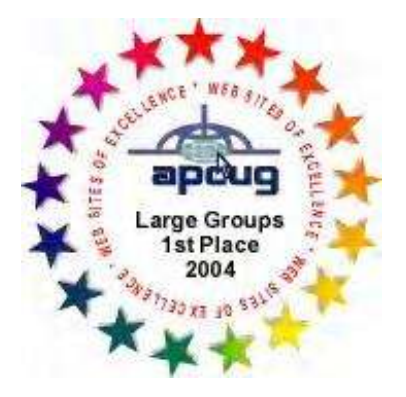

2006 Southwest User Group \*Deceased Conference: second place in both the newsletter and Web site contests.

#### **Channel Islands PC Users Group CIPCUG mailing address: P.O. Box 51354, Oxnard, CA 93031-1354**

#### *Executive Committee*

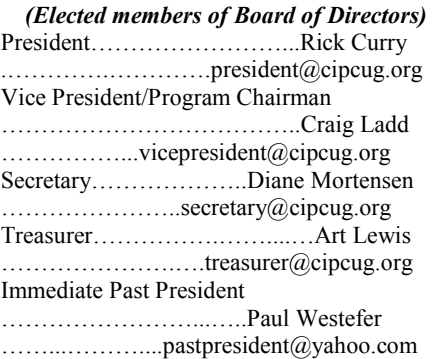

#### *(Appointed members of Board of Directors)*

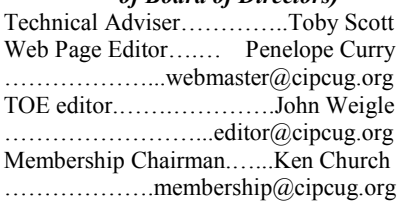

#### *Ex-officio members of Board of Directors*

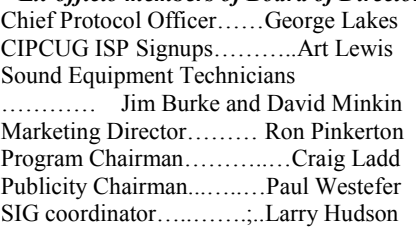

#### *Past Presidents*

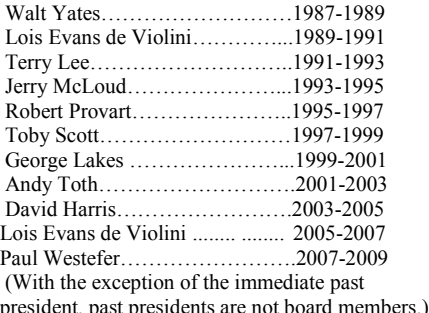

*Life members* 

Frank Segesman\* Toby Scott Lois Evans de Violini Art Lewis

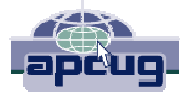

#### **CIPCUG is a member of APCUG, The Association of PC Users Groups**

### **The Outer Edge**

Editor……………………..John Weigle P.O. Box 6536, Ventura CA 93006

485-7121……….jweigle@vcnet.com *The Outer Edge* is published monthly by Channel Islands PC Users Group (CIPCUG), P.O. Box 51354, Oxnard, Calif. 93031-1354. an independent, nonprofit corporation. Contents of *The Outer Edge* copyright 2001  $\circledcirc$  by Channel Islands PC Users Group. Permission for reproduction in whole or in part is granted to other computer user groups for internal nonprofit use provided credit is given to *The Outer Edge* and the authors of the reproduced material. All other reproduction is prohibited without prior written consent of Channel Islands PC Users Group. **Opinions expressed in this journal are solely those of the authors or contributors, and do not necessarily**

**represent those of Channel Islands PC Users Group, its officers or membership as a whole.** The information provided is believed to be correct and useful; however, no warranty, express or implied, is made by Channel Islands PC Users Group, its officers, editorial staff or contributors. This disclaimer extends to all losses, incidental or consequential, resulting from the use or application of the information provided.

 Channel Islands PC Users Group does not endorse or recommend any specific hardware or software products, dealers, distributors or manufacturers. All trademarked or registered trademarked names are acknowledged to be the property of their respective owners, and are used for editorial purposes only.

#### *Advertising in The Outer Edge*

Advertising is accepted for computer-related materials, businesses and services only. Rates are for Camera-Ready copy (clear, clean black and white masters). Typesetting and graphics are available at an additional fee.

#### SIZE

 Cost/Issue FULL-PAGE (9½"H x 7¼"W)................\$50.00 HALF-PAGE (4½"H x 7¼"W) or  $(9\frac{1}{2}$ "H x  $3\frac{1}{2}$ "W )................\$30.00 THIRD-PAGE (3"H x 7¼" W)………….\$25.00 QUARTER-PAGE (4½"H x 3½W)..........\$20.00 BUSINESS CARD ad...............................\$15.00 Discounts for multiple issues (3, 6, 9 and 12 months) Ad copy deadline is the 5th of the month of publication. Make all checks payable to CIPCUG**.** 

Members' classified ads are free but are limited to 105 characters, including spaces.

# **Minutes of July Board of Directors meeting**

#### **By Diane Mortensen**

*secretary @cipcug.org* 

its monthly meeting on July 24, 2010. In tions: attendance were President Rick Curry, Immediate Past Present Paul Westefer, Scott and Michael Shalkey.

Vice-President-Program Coordinator Craig Ladd, Treasurer Art Lewis, TOE Editor John Weigle, Helen Long, Membership Chairman Ken Church, Tech Adviser Toby Scoot, and Secretary Diane Mortensen.

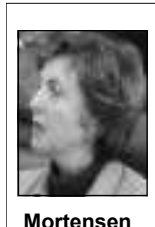

Rick opened the meeting with a call for **old busi-**

**ness** to be discussed. Ken advised the ing needs. Board that June's Regular Q&A session was successfully transcribed with the new wanted done with the old transcription equipment. It was decided that Diane speaker. should bring the old transcriber to the next meeting and put it on the seller's be presenting a surprise topic.

table with proceeds going to CIPCUG.

The CIPCUG Board of Directors held nounced the coming meeting presenta-

September will be Iolo representa-System Mechanic.

and informative talk on paper and print-checks in his absence.

In December, Toby and Michael will

Turning to **new business**, Craig an-for June 2010, which appears elsewhere August will be a presentation by Toby Freeware flash drives to raise money for tives; Michael Simpson and/or Abbas good time for the Computer Clinic. Art Mehdi will discuss Search & Recover and passed out to all board members a copy of Drive Scrubber. Iolo corporation makes the annual report and read the report. October's presentation will be Don report for the election of officers. Art Baker from Klassic Specialties, a vendor stated that he will be vacationing in from the 2009-10 Southwest Computer Maine in August and has given Helen Conference. Baker provides an interesting CIPCUG's checkbook to write any Art presented the Treasurer's report in TOE. There was discussion of having another Computer Clinic and selling new the club. Board members agreed, and Toby stated he would follow up with a Diane was asked to prepare an annual

equipment. Diane asked the board what it Digital Photography. If Glass cannot ap-agreed that this topic needs additional November's meeting is expected to be CUG's monthly meetings and the Q&A Jim Glass with the topic Ins & Outs of sessions for members to purchase. It was pear, Craig will search for another review, and it will be discussed in more Rick proposed making CDs of CIPdetail at a later date.

> With no further matters to be discussed, the meeting was adjourned.

**More on Command.com** 

*(Continued from page 1)* 

>>>click here and see what happens <<<

We must not click on links to get our Flash updates. Type in the addresses by displayed under the big rectangular picfor now. It is a nuisance, but it is the best way to be safe for the time being.

Close all of your open browsers and any pop-up windows, like the one telling latest version, you are done. If you want The first two computers at my house you to update Flash. I check with Task to get the latest version of Flash, you can needed to be updated, and I never saw Manager at this point to make sure that all get it here: of the browsers have been closed, but that step is very rarely necessary and some-flashplayer. what dangerous if you do not know what you are doing.

browser and see if you actually need any typing in this address:

about

allow JavaScript on this page!

hand to check for new versions of Flash ture. It is on the right under the heading page is a table listing the latest versions of Flash. If you are already running the

Next open a new copy of your never resume) while displaying: updates from the official Flash website by the browser cache, closing all browsers, http://www.adobe.com/software/flash/ the fix. It will be interesting for me to My children just told me that they are "loading." They also told me that clearing and then starting over seems to always be

If you use NoScript, make sure you cause I recall Toby saying that he had Your current Flash version will be also recall Michael saying that updating read the transcript of our last Q&A, beheard the same thing from his family. I Flash fixes this.

"Version Information." Further down the Flash are reason enough that most of us http://www.adobe.com/support/ Just make sure to go to the real website These strange problems reported in should check for updates to Flash. While writing this article, I started checking. any update notice for either machine. for your Flash updates.

having Flash programs hang (stop and notice keeps coming back every time you If you update Flash and the update start your browser, you may have picked up a virus or Trojan horse. If you think this has happened, it is time to seek assistance from a professional.

Happy computing!

**Practice safe computing: Back up, back up, back up (And then test the backup to be sure it worked)** 

# Coming events **Toby, Michael to make August presentation**

#### **Programs**

Toby Scott and Michael Shalkey will present a program on a topic to be announced at the Aug. 28 meeting at the Camarillo Boys & Girls Club, 1500 Temple Ave. (southeast corner of Ponderosa Drive and Temple Avenue), Camarillo (see map on page 20).

 The doors open at 8:30 a.m.. The Internet and Networking SIG and the Computing 101 SIG start at 8:45 a.m. If you can show up early to help set up, please do. The room seems to be different every month, and we have to move lots of tables and chairs around.

Other coming meetings:

Sept. 25: Iolo — Michael Simpson and/or Abbas Mehdi of Iolo will discuss Search & Recover and Drive Scrubber.

Oct. 23: Klassic Specialities, Don Baker (ink, paper and other printing needs).

Nov. 20, **Third Saturday:** Jim Glass, Ins & Outs of Digital Photography.

Dec. 18, **Third Saturday:** Toby Scott and Michael Shalkey on a topic to be attend the CIPCUG SIGs. announced.

#### **SIGs**

Except for the Thousand Oaks PC and led by volunteer club members.

SIGs run from 6:30 to 8:30 p.m. at of the Thousand Oaks PC Club. The Web Ventura County Computers, 2175 site is http://topcc.org/dnn/SIGsPrograms/ Goodyear Ave., Unit 117, Ventura; phone PhotoGroup/tabid/65/Default.aspx. 289-3960. From the 101 Freeway, exit at Telephone, take Telephone south to McGrath, turn left and go one block. Turn have holidays on or near the first TBA. right on Goodyear and right again into the Monday): TOPCC Photo Group. **It is not**  second driveway. Unit 117 is the back, **taking new members or guests until**  right corner of the building.

The pre-meeting SIGs are at 8:45 a.m.

### **Members' classified ads**

Classified ads are free to members. Each ad is limited to 105 characters, including spaces and to one ad per member per month. Copy has to be to John Weigle, editor of TOE (editor@cipcug.org), within the week after the regular meeting. Otherwise, the ad is

#### **Door prizes**

We have two types of raffle tickets: one for prizes offered by the presenter and one for club-provided prizes. The tickets for the presenter's prizes are free and limited to one per member.

The tickets for the club-provided prizes are \$1 each, \$5 for six tickets, \$10 for 13 tickets, \$15 for 20 tickets and \$20 for 27 tickets and are available to anyone. Those who can't stay until the drawing may sign their tickets and give the person selling the tickets a list of the prizes they would like in the order they'd pick them. Winners' prizes will be held until the next meeting.

### **Consignment table**

meeting. Anyone can buy, but only **TOE, to complete the sign-up.**  members can sell.

The club gets 10 percent of the sales price. Sold items must be picked up at the end of the day's meeting. Any items not picked up will become the property of CIPCUG and will be subject to disposal at the club's discretion.

CIPCUG is not responsible in any way for items bought or sold at the table. Each item is sold as-is unless otherwise stated.

### **Meeting, SIG notices**

If you would like e-mail notices of regular meetings and SIGs, go to www.cipcug.org, where you'll find a link on the home page to sign up. The URL is cipcug.org/listserv.cfm.

A consignment table is set up at every **number, which is on the back cover of You will need your membership** 

at the Boys & Girls Club. The after-550 Camarillo Center Drive, Camarillo.

There is no charge for members to

Club Photo Group, the Special Interest TOPCC Photo Group, which meets at Groups (SIGs) are sponsored by CIPCUG 6:30 p.m. at the Thousand Oaks Library, Unless otherwise noted, the CIPCUG meeting for those who are not members **Group is not accepting new members**  Camarillo. **or guests because it is close to outgrowing its meeting room.** The and all of August follow:

#### **The general schedule**

First Monday (except in months that **further notice.** 

Fourth Tuesday: Linux.

held to the following month.

#### **Wanted**

Have a small flash drive that you don't use? I could make good use of any 128 MB flash drives you care to donate for next year's volunteer income tax program. *— Art Lewis* 

meeting SIG is at 1:30 p.m. at The Star, meeting day): Computing 101 SIG Until further notice, the Photo The Star, 550 Camarillo Center Drive, Fourth Saturday (or the regular (Jessica Scott and Mark Maidel) and Internet and e-mail SIG, 8:45 a.m. Michael Shalkey's after-meeting SIG at

The schedules for the balance of July

#### **August**

1401 E. Janss Road, charges \$3 per Wayson will install a graphical browser Tuesday, Aug. 24: Linxu SIG. Bill on the CIPCUG computer.

Aug. 28: regular meeting and SIGs.

#### **September**

Saturday, Sept. 25: regular meeting and SIGs.

Tuesday, Sept. 28: Linux SIG. Topic

**Be sure to check the calendar on cipcug.org for updates on event programs, dates and times.** 

### **Other categories as needed**

# Q&A **Pictures in e-mail and Windows 7, .net files**

*Unless otherwise noted, the questions are answered by Toby Scott, our technical adviser and a partner in Ventura County Computers. Michael Shalkey runs the computer. — Editor* 

#### **Internet and networking SIG**

#### **Reported by John Weigle**

#### **Pictures in e-mail**

Q: My wife's Outlook e-mail looks fine on the screen when she sends it, but on mine is just text — there are no pictures included.

A: You are trying to send e-mail as plain text. Go to Format Text and use HTML. This will change it for the message you're writing. Purists prefer plain text e-mails for a couple of reasons: They take up less broadband width and there are fewer security problems with plain text than there are with HTML, but sometimes people need to use HTML versions. If you want to use HTML all the time, in Outlook 2010 go to File > Options > Mail > Change the Editing Settings for Messages. In Outlook 2003 and 2007, go to Tools > Options > Mail Settings.

#### **Picture problems in Windows 7**

Q: In Windows 7, some of the pictures have blue squares around them and two chevrons on them, but I can't do anything with them.

A: Windows Viewer and similar programs create thumb data files so they don't have to create the full version on the screen every time they draw the picture or graphic. You can delete them, but gram. There is no command in the Snip-to the other. they'll be re-created every time you reopen the file.

Questioner notes the chevrons and doesn't think they're the usual thumbnails. Toby suggests the chevrons represent forward and back buttons for navigation.

Michael asks the questioner to send him a screen shot of the pictures, which he can do by opening the folder the pictures are in, hitting the Print Screen button and then opening his photo editing program and pasting the screen shot into it with the menu or Ctrl-V. That system will work with any version of Windows. Michael suggests that the problem is a

### **This month's Q&A topics:**

**Internet and e-networking SIG**  Pictures in e-mail Picture problems in Windows 7 .net files Flash updates Update warnings Failed updates Windows 7 activation Running multiple browsers NoScript and Windows updates Adobe Air Ara video

#### **Regular Q&A**

Putting Windows XP on two computers Installing Windows on a Mac (with several related qu4stions) Moving Microsoft Office Computer won't read old CD-RWs Dual boot with Windows 7, XP Reinstalling Windows 7 upgradse Laptop won't boot Booting to a DOS prompt Norton's Safe Web Light Windows 7 updates failures Reporting back on DOS prompt

file extensions visible.

Toby points out that in Windows the Snipping Tool (Start > All Programs with numerous security updates. > Accessories > Snipping Tool). Open the ping Tool. Once you complete the rectangle, the marked portion of the screen is which explains why the updates are so automatically copied. Toby said he uses the tool to save copies of receipts for online purchases. He copies the invoice and the problem is well-enough known and stores it in a folder called Confirmations.

#### **.net files**

Q: I'm noticing .net1 and .net3 files that want to be installed. I don't want to install them. What do I do?

A: As the world becomes more Netcentric there are more and more attempts **Flash updates**  to make it possible to get all kinds of information off the Net into a form that can

file type that there's no association for. be used easily. Often, the information on To show the file extensions in Windows the screen is useful information but not in 7, go to Folder Options > View and un-the format it's in on the screen. The .net check Hide extensions for known file files are the most common and least setypes. Take the screen shot after making cure type of files for this purpose. The versions are .net1.1, 2, 3, 3.5 and 4.

Vista and Windows 7, it's easier to use scripting, it will be downloaded along If you've visited a page that needs the

program and move your mouse to the ence with the example of a visitor to San upper left corner of the part of the screen Francisco being hit by a bicyclist and you want to copy. Drag the mouse down breaking his arm. With .net, he could get and to the right to draw a box around his medical records from his own doctor, what you want to copy. Save what you've find doctors in San Francisco who were marked and you can copy it into any pro-available to set his arm on the weekend, gram. Print Screen prints the entire make an appointment and have the arm screen, which might be too large to go set within a few hours, with each website through some e-mail programs, although using the data from the previous — no it can be cropped in a photo-editing pro-data was ever forwarded from one doctor Microsoft introduced .net at a confer-

> Security is a continuing problem, fast and furious.

> Sometimes .net updates don't work, that Microsoft offers free tech support to walk you through the fixes, if you make a reasonable attempt to fix them yourself. The common one that creates problems is the rollup for .net 2, 3, and 3.5. It might take a couple of hours, but they will get it fixed.

Q: Firefox sometimes tells me it's

## **More Q&A: Flash updates, failed Windows activation**

#### *(Continued from page 5)*

time to update Flash. Should I do it?

A: Yes

Michael: Firefox is very good about letting you know that certain things, such updated. One way that ransomware gets on your computer is through infected websites. Ransomware is the type of program that pops up a warning that says your machine is infected with many viruses and other malware and if you send us \$79.95 we'll get them off for you. Definitely allow updates to your browser, Flash and other Adobe products and Java.

Toby: If you use Firefox and are concerned about security, install the No-Script add-on. It blocks all scripts on Web pages but gives you the option of allowing them to run once or to allow all issued at any time. scripts all the time at certain sites (like your bank, for example). NoScript blocks ads, video and animation. There will be an item in the lower right corner of the browser that shows the sites whose scripts have been blocked.

Michael: People think that when they visit a Web page they're visiting just that page, but that's not necessarily the case. The ads usually come from other sites. NoScript will let you block all scripts or just specific ones.

Toby: Lots of banks use scripting, and you'll have to enable the scripts from your bank to run. One nice thing is that if I get a phishing e-mail with a supposed link to my bank and I click the link without thinking, when I get to the phony site, its scripts won't work. Since I had to allow the scripts when I first visited the bank site, the fact that they're not running should alert me that I'm not really at my bank's site but at a phony one.

No-Script does not work on Internet Explorer or Safari. There might be an Opera version.

#### **Update warnings**

Q: How do I know which update warnings are valid? How do I avoid being forced to reboot when I don't want to?

A: Michael: Adobe, Java and Microsoft Windows are safe updates.

Toby: If phishing attempts use the Microsoft name, they can't hide behind

the legal protections afforded to them in but there are some, and you will get supthe Ukraine because of international port. copyright sanctions. If they make the message look like Microsoft or suggest 652-2342 for standard products. that it's from Microsoft without naming They can do it, but there are practical reasons they probably won't.

Michael: Sometimes you're forced to reboot to make the changes take effect. Microsoft Windows normally installs when you shut down. Sometimes the next reboot will take a bit longer than usual because it's completing the update. Microsoft releases its patches routinely on the second Tuesday of each month, so you're likely to get updates then or the next day.

Toby: And critical updates can be

#### **Failed updates**

Q: Sometimes the same update keeps popping up.

A: That indicates an update has failed. Go to Windows Update and check the History list. If updates have failed you'll see "Failed" in the status column. Double click on the entry for more information about what to do. That will suggest Knowledge Base articles that are supposed to help solve the problem. Sometimes they work. If they all worked all the time, CIPCUG wouldn't be here because you wouldn't need us.

#### **Windows 7 activation**

Q: I bought Windows 7 online, activated it and now they're telling me it's not activated.

A: Right click on Computer and go to Properties. If it says it's not activated you'll be able to click on a button that will take you to Microsoft.

Michael: There will be a computer voice that will talk you through the process. I don't mind following that, but Rick punches his way through to a human being, which seems to me to take longer than the automated version.

Q: I get a message that the activation key has been blocked by Microsoft.

A: That's when you have to talk to a real human being. Explain what happened, and they'll work with you. There are very few of the failed authentications,

Michael: The phone number is 888-

as Flash and the browser itself, need to be the company, they have some protections. XP on a new computer and running it on A question about installing Windows both the new and old computers was delayed to the regular Q&A.

#### **Running multiple browsers**

Q: Can I run Firefox and Safari at the same time?

A: If you have the processing power, yes. Both will be using the processor, both will be using bandwidth, and both might be downloading sound, which could be interesting if you're looking at "Top Gun" and "Love Story" at the same time.

A question and comments about Verizon FiOS and power failures was delayed to the regular Q&A.

#### **NoScript and Windows updates**

Q: Will NoScript block Windows Updates?

A: No. No-Script only runs on Firefox and Windows Updates are via Internet Explorer.

#### **Adobe Air**

Q: Adobe Air wants to be installed. How do I stop it because I don't want it?

A: Good question. We haven't been able to find a way either. Some sites want it, so the fact you're getting the message probably means you've visited one of those sites.

Audience comment: I think it's part of Flash.

Audience comment: What is Flash?

Toby: Flash lets you play videos and animated graphics. It's common on You-Tube and similar sites.

(Adobe's website describes Air this way: "Adobe AIR lets developers use proven web technologies to build rich Internet applications that run outside the browser on multiple operating systems." — Editor)

#### **Ara video**

Q: I listen to KPLU on the Web. It uses Ara video, which isn't working on Firefox.

A: Michael: Try another browser to *(Continued on page 7)* 

### **More Q&A: XP on two computers, Windows on a Mac**

#### *(Continued from page 6)*

it's a browser problem.

you know that it's a problem with an add-soft does not really care. on. You can then open Firefox in regular you find the problem one.

browser. Most Web page developers I work card, video, sound and so forth, all case. Pro comes with all the things that know prefer Opera, which is even more on the motherboard; therefore, you have the Home version come with. Those of standards-compliant than Firefox. Opera technically replaced more pieces than the you who are purchasing laptops, many is a European browser and is used much license will allow you to replace. If the are coming with Pro because corporations more there than in the U.S. It's still the motherboard dies and you have a license have to connect them to their work at the fastest browser to start up. Firefox is for it and you get another motherboard office, and you cannot connect Home to a slower to start up if you've installed a with approximately the same capacity and Windows domain network. number of add-ons, but once it's up and capability, Microsoft will at least look the running it opens pages as fast as any other other way and not come get you with the the programs you have running on your browser. Firefox is like a Swiss Army Knife of browsers because of all the addons. If you start it up in the morning and leave it running, you'll be fine.

#### **Regular Q&A**

#### **Reported by Diane Mortensen**

#### **Putting Windows XP on two computers**

Q: I have a friend who wants to install his old version of XP Home on the new computer he is purchasing. The question is can he retain two functioning copies simultaneously and does Microsoft know what he is doing? Can he transcribe or bring over from the old to the new PC the other programs he had running that were using XP operating system?

A: First, there are two modes of getting Microsoft licenses. There is one called OEM, which comes installed on a computer and is licensed with that computer and cannot be used on any other ever. OEM licenses are less expensive than a retail license which is about double the price. A retail license is for one computer and one only, but if you wipe out that computer and you do not use it anymore you can reinstall the license on another computer. OEM stands for Original Equipment Manufacturer, and it is tied to the computer as manufactured. If you get

another computer or make major changes

mode and start disabling add-ons until cense because so much of this stuff is state, which Home can do. Formerly, Michael likes Chrome as an alternate different components. There are a net-Pro did not have, but that is no longer the now on the motherboards that come with Home had a lot of multimedia stuff that Net. Beyond that, they will, if they find old machine, it depends on the licensing you, disable your Windows. If you have for that company, each company does an illegal copy of Windows XP, it will licensing individually. With Adobe, much work, but will not upgrade automatically; like Microsoft, only one computer is almanually you can upgrade, but you can-lowed to run that software. If you want to not do Windows updates. It will nag you run Photoshop on your Mac under your periodically, but it will not shut you new version of XP, you must remove it down. Vista and Windows 7 will shut you and unlicense it from your desktop. As down if they think you are illegal. You long as you have the disks for the old will end up where you cannot boot up program, you can install them on the XP your computer. Generally speaking, if install on the Mac. you are buying a new computer, you probably are going to end up with a new an XP hard drive that crashes, you buy a operating system.

#### **Installing Windows on a Mac**

Q: I have a Mac and want to install Windows on it. Can I?

A: Yes, it will install, but the key code you have should not be an OEM and whatever computer you took it off of that had a retail license, you should take it out of service in order to be compliant. Although this is not specific to your question, I believe it is generically for everyone: If you get Windows 7 Home, it does not come with a downgrade to XP. Windows 7 Ultimate's downgrade will expire in 2015. If you purchase Windows 7 Pro, it comes with a downgrade that will expire in 2020. Why the difference in expiration dates? I have no clue, but those are the numbers.

see if it works there. If it does, you know to the computer you have, the license is business and there is some small software Toby: If you're using Firefox, open it not work either. What constitutes a sig-the operation of their business that will in Safe mode in the Start menu (this is nificant upgrade? Microsoft is fairly strict not run on Vista or 7. You downgrade to different than opening Windows in Safe about what it classifies as a major up-XP until the small software company gets Mode; it's a specific option for Firefox in grade. If your motherboard dies, and you around to getting it upgraded correctly. the Start menu). This opens Firefox with get a new motherboard and the rest of the Because of that alone, it is important to add-ons disabled. If the video works then, items remain fairly the same then Micro-go with Windows 7 Pro. I tend to like no longer valid. Significant upgrades will company that develops a tool critical for Technically you may violate the li-will not leave you in a cannot-do-that Often we have customers who are in a Pro ,which is a bit more expensive, but it

Michael: As far as your program goes,

Q: A follow-up question: If you have new hard drive and put it in your system can you purchase the OEM version of Windows 7 for half the price?

A: If you have an existing computer and you buy an OEM version of Windows, any version, you cannot legally install that on a computer that was not built by you as a licensed manufacturer. Only the licensed manufacturers can do it. VCC can sell OEMs, but we are a Microsoft dealer, which authorizes us to build and create Microsoft computers with licensed media. Due to that, there are a lot of people out there who will sell you an OEM install, but it is not legal for you to do so. It will validate and run and the chances of getting caught are close to zero, but know that right there you have *(Continued on page 8)* 

## **More Q&A: Moving MS Office, old CD-RWs don't work**

#### *(Continued from page 7)*

violated the license trying to be 100 per-them. I am trying to reformat with Nero, grade Win 7. cent legal, but you are not.

Q: You have to build the computer with all the parts?

running, for example, XP and the hard read them, you write to them, over and never have to put in the XP disk in. It drive dies, there is no question but that you can use the old XP license on a new install on that computer. You can buy a new hard drive put it in and get the install disk and use the key code off of the days of plastic are over. Forget CD-RWs Microsoft was trying to figure out, and sticker on your computer and you can install that. This is because it is only one component.

tain number of components constitutes a CD-RWs have always been prone to not vious version of Windows? There are new computer. That was my comment read properly and never perfected the three of them, and they have not figured about motherboards, the problem for technology. CD-Rs are a different story, out the trick yet. modern computers is that everything is on they work fine and for permanent storage the motherboard so you end up violating and you can back up family pictures, put the license if you have to get another them on a spindle in a closet and if you motherboard because you are replacing ever needed a picture again, you can get it too many components.

nent, and there is no question but that you CD-RWs are only for temporary storage, can reinstall the same key code on the and they are superseded by flash drives. same computer with a new hard drive if Economically you are better off with usthe hard drive dies on any program — ing flash drives. XP, Vista, 7, Windows 2008 server, it does not make any difference. You have the key code on the computer you have purchased. If the key code works you have the right operating system it will run, you are fine.

If you had a computer that you bought with Windows 7 and then downgraded and use the Windows 7 Pro downgrade to XP and the hard drive dies and you decide you only want to use the Windows 7 and have the Windows 7 sticker you are fine.

#### **Moving Microsoft Office**

Q: If my laptop dies and I have Microsoft Office and I buy a new laptop with a retail copy of Office, can I move it to the new laptop?

A: If you have an OEM Office and it came pre-installed on the computer and not a separate license, when your computer dies, your Office dies, you cannot legally install it again.

#### **Computer won't read old CD-RWs**

and I cannot do it. What can I do?

Microsoft has this thing about a cer-CD-RW and they have a longer life span. U.S.: How many people never had a pre-The hard drive is only one compo-eral copies and put them in a safe place. Throw them away because they are at the works doing it twice. If you buy the upout. CD-Rs are great for that. Make sev-

#### **Dual boot with Windows 7, XP**

Q: Back on the Windows 7 and XP, can you put a dual boot on the same machine and have those go back and forth? A: Yes.

#### **Reinstalling Windows 7 upgrades**

Q: If you buy a Windows 7 upgrade and install over XP, and you change the DOS prompt. hard drive, how do you upgrade now that the drive is dead?

Q: I have a number of old CD-RWs ess, upgrading your version of Windows and it ejects the DVD. Shut the computer C: prompt just that message. down, then turn it on and put the DVD

and my Windows Explorer cannot read and that will work. Yes, Win 7 will up-

A: If you have a computer and it is were never designed to last forever. You trial version to the full version and you A: Throw them away. You basically then upgrade the trial version to install answered your own question. CD-RWs with no key code and then upgrade the over again, and now you cannot use them. takes a little longer, but it is legal and end of their life. If you want to keep using grade you will end up with a DVD but them, this is up to you, but I believe the not an XP CD. That was the issue that and use flash drives. Flash drives are so they just allow you to do it. That means cheap now that you can get a lot more you can buy an upgrade and never have information on them than you can on any had a previous version. Reality in the You do the install to a trial version,

#### **Laptop won't boot**

Q: I have a question. I gave my daughter an HP laptop and she was hooking up the mouse that was in there when she got up north, and now it will not boot up or anything.

A: Well, there is not really a lot of information for me to say. You take a computer up north and it may have been vibrated or shocked or something and some piece of the electronics came apart or is broken. There are many possibilities when you start moving a computer. If it will not come on, there is not a lot to go on, and I do not know what to tell you.

#### **Booting to a DOS prompt**

Q: My computer boots only to a black

A: You can install the upgrade with-into DOS you need to take it into someout the XP, but at some point it will ask one and have them look at it. I have not you for a copy of the drive. It is a trick seen a computer go to the C: prompt in a that Microsoft told manufacturers when long time. I really would like to see that the upgrade for Vista came out, and it still and even pay admission. If the hard drive works on 7. If you take a blank hard dies you can end up where the computer drive, never been formatted, stick it into goes into what they call CMOS Setup your computer, then put in your upgrade when you reboot it, and frequently it is a of Windows 7, you load Windows 7 with-black screen, has text and sort of looks out any key code at all, it will ask for one like a DOS prompt. It will say something and you say no, it will load all the way like "no hard drive found," but there is no A: It goes to DOS, is it a black screen and gives you a C: prompt? If it does go

back in, and it will start the upgrade proc-BIOS, it could be a black or blue screen. Depending on the version of your

# Program: Infogrip **Many assistive technology products available**

#### **By John Weigle**

*jweigle@vcnet.com* 

S ome people wear glasses, some ware will scan and read documents to<br>
some people use hearing aids and users in moments.<br>
Some people use special grips on He passed around several pieces of<br>
Depense and pencils.<br>
Other peo people use hearing aids and users in moments. some people use special grips on pens and pencils.

examples of what is called assistive technologies, many of which were shown to fliers say, "is designed to take away all us at the July meeting by Aaron Gaston, these fears and frustrations by offering a part owner of infogrip, which has expanded considerably since the last time he Windows, letting you achieve all your spoke to us, and owner of Your Low Vi- computing goals." sion Store. Both are in Ventura.

nomic furniture and workstations to com-problems and make the most common puter hardware and software to help peo-computer uses as simple as typing a sinple with a variety of disabilities have ac-gle number. Its menu includes e-mails, and senior citizens losing their fine motor calculator, dictionary, picture handwriting

skills to software that magnifies and reads computer screens. Another piece of hardome people wear glasses, some ware will scan and read documents to

> He passed around several pieces of hardware so members could see how they called Dolphin Guide, which, one of its simple menu system that sits on top of

Infogrip sells everything from ergo-magnify the type for those with vision Guide can read instructions and files,

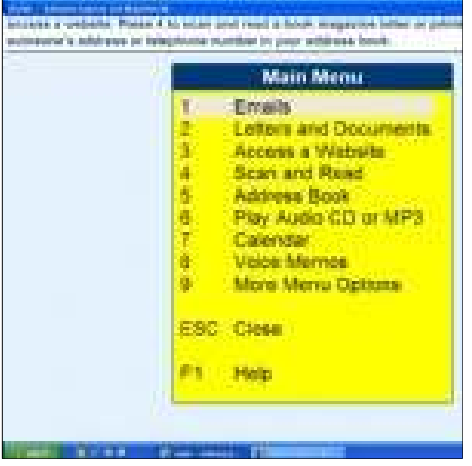

#### **From Infogrip.com**

This is the Guide main menu.

cess to computers. The hardware ranges letters and documents, access a website, magnifier, photocopier and Internet news from such things as keyboards with larger scan and read, address book, play audio reader, podcast player, Internet radio keys to extra large trackballs for children CD or MP3, calendar, and voice memos, player, create CD, Skype, and my fi- *(Continued on page 10)* 

# **More on Q&A: Safe Web Light, update failures**

#### *(Continued from page 8)*

If it is really a C: prompt you can actually updates is that if you get an update that the Enter key, and it actually shows you rectly, but it has an error in it, anything something.

If it is not a C: prompt where you can type a command, your hard drive died.

#### **Norton's Safe Web Light**

Q: Norton wants me to add Safe Web Light. Is that a good or bad thing?

A: Basically it is a tool bar, but it is another product that they want you to sign up for. It is free and you can use it. Do it and them come back and tell us how it works.

#### **Windows 7 updates failures**

Q: I have Windows 7 Pro and have on automatic updates, although I find myself having to update many of the securities and that kind of thing. Is that universal? I have had to do it five or six times. When I go into the update history, I find that several have failed. I go to the downloads and manually download them and they succeed.

A: There is something in your updates

that is not correct. One of the issues with **Reporting back on DOS prompt boot**  So a lot of times what Microsoft will tell happened and so forth. you when you go out to the website on a failure, it will tell you, OK, go look at the previous update, like .net3 framework and you have four successfully installed updates, but the fifth one is failing, try uninstalling the fourth, third, and so forth. Then reinstall those, and frequently that any of you have a DOS question, we acwill break it loose and you will get all the updates.

that you have something that is barely failing and it is causing the automatic updates to fail and manual updates are succeeding. I do not offhand know how to debug that.

Rick Curry: One of things that I have found that has broken Windows updates for me was the Windows Java caching. To clear the Java cache, go to Control Panel > Java > Clear Java cache, and it has worked for me.

type things like CHKDSK or DIR and hit installs and it reports it has installed cor-puter that boots to a DOS prompt, I that cascades or depends on that can fail. if you could report next meeting how that Q: If the gentlemen brings in the comwould be interested in a follow up on that

> A: That comment comes from Robert Provart, who is one of our past presidents and was here at a time when we all did use DOS. Robert continued to use DOS well into the XP years.

The problem you are having now is advantage of Robert's knowledge, which I believe he still has DOS boot so if tually have an authority in the club and probably the last one on Earth. Do take is voluminous.

#### **Flash drives in laundry**

Comment from audience: I have never washed a CD in the laundry as I have a flash drive. The fellow with the CD-RWs, if he is having a problem with more than one, it is likely that it is a problem with the drive rather than a lot of CD-RWs failing all at once. That is something to check with another CD player.

# **More on assistive technology ...**

*(Continued from page 9)* 

nance. That's about 90 percent of what people do on a computer, he said.

Gaston said the product is just what he's been trying to find for 15 years. It was developed in England four years ago and "is a game changer for people that really just wanted the basics," he said. Infogrip has the distribution rights for the Western U.S.

It's an excellent tool for people with brain injuries and memory loss, he said, because it's so simple to use and can repeat the instructions every time it opens if that's needed. The program is available in English and Spanish in the United States

Guide uses its built in programs you can't change them to personal favorites — and will work with any version of Windows with little drain on system resources. Some people have trouble learning how to use an e-mail program, he commented, but "I promise you within five minutes of using Guide, they'll be able to send and receive e-mail."

It works on any version of Windows with minimal system requirements, he said.

sounds expensive, but it eliminates the need for many other programs, such as a text magnifier and optical character read-Keyboard, he said, based on NASA teching software.

Financial assistance for Guide and other hardware and software is available from the state Department of Rehabilitation, he said. Many people think the department serves only people who are befor a new one, but that's not the case. Its services are available for heads of households, too.

one person on a computer and other users enough so stopped producing it, he said. can use the normal Windows interface.

magnifier. ZoomTwix has a second camera used for distance viewing.

ways the right distance from the docu-in the ass," he said. ment and the stand serves as a guide so

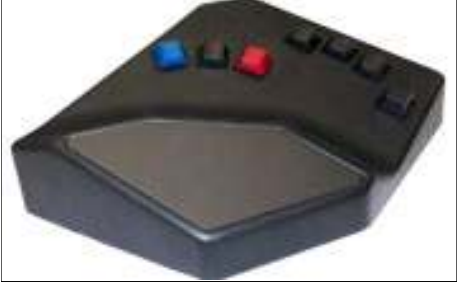

**From Infogrip.com**  The Bat keyboard, above, allows one-handed keyboarding. The BIGtrack trackball is at right. Both were shown at the July meeting.

minute.

keyboards with larger keys and bigger municate. letters and numbers, and an extra small people who have a limited reach or type with one hand. One keyboard has large keys and a key guard for people with tremors.

Gaston and others invented the BAT nology. "Two of our clients lost their arms to shark bites," he said, and the one-*computer-repair.asp*  handed keyboard is perfect for them.

Keyboard accessories include skins and large-print key labels.

ing retrained for their old job or trained that probably keeps us in business today," Guide sits on top of Windows but people with arthritis. Microsoft used to *infogrip AT (assistive technology)*, indoes not replace it, so it can be used by make a similar item but didn't sell The BIGtrack trackball is "the product he said. It has a 3-inch trackball, the larg-*St., Ventura*  est available, and is good for anyone with poor motor control, for children and for

Gaston also showed the ZoomEx, a are sold to schools, which are required by portable scanner, camera, reader and law to provide assistive technology for The camera sits on a stand so it's al-only happen if the parents are a real pain Many assistive technology products students with disabilities. The law, however, often isn't followed "and it really

the document to be read is always in the lems, such as advanced ASL, hardware For people with extreme motion prob-

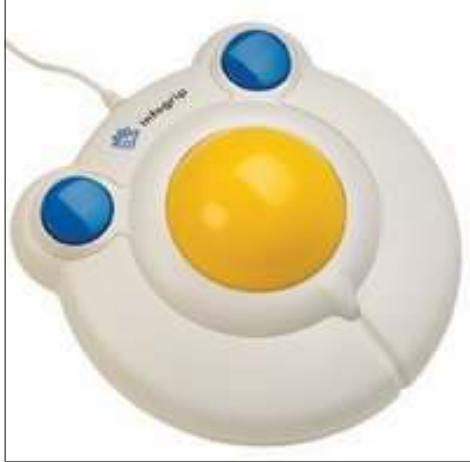

and in other languages elsewhere, he said. right place. It includes an instant book-to-exists that can track eye movements alspeech tool and can scan 20 pages per lowing people to use an onscreen key-Gaston showed a variety of key-shown in a video featuring a woman in boards, including the BAT Keyboard for France who is confined to her bed and one-handed typists (both left- and right-uses an onscreen keyboard and a switch hand versions are available), extra large activated by cheek movements to comboard. The value of such a product was

> (low profile) keyboard, which is good for more than a vegetable," she said by typ-"Without a computer, I would be little ing the message on the keyboard and having it read aloud by the computer.

The program costs \$795, which cerebal palsy or other problems that cause many of his products in its computer area Gaston said the Camarillo Library has so people can see them being used.

*For more information:* 

*Web sites: infogrip.com* 

*http://www.infogrip.com/it/ventura-*

*http://www.infogrip.com/office/* 

*h t t p : / / w w w . i n f o g r i p . c o m / subcategory\_view.asp?option=ergonomic* 

*http://myseniorcomputer.com/* 

*Ventura store address: 1899 E. Main* 

*Phone: 800-397-0921* 

*Divisions: Your Low Vision Store, fogrip ERGO (ergonomics), infogrip Office and infogrip IT.*

**Important Q&A reminder:** Please wait for the microphone to ask, answer or comment on a question. Although we have several microphones during the Q&A sessions, they do not pick up sounds from far away. While this eliminates the general background noise from the tape, it also means that useful information offered without a microphone is not recorded and, therefore, can not be transcribed for TOE.

# **Security End of an era arrives for XP, Service Pack 2**

#### **By Bob de Violini**  *rjddev@gmail.com*

Windows XP SP2. I'm sure that quite a updates (2 or 3 depending on your update for Acrobat and Acrobat Reader few of you reading this are also running individual situation) that you must install XP SP2 as well, and this warning is for you. As of July 14, the day after Microsoft's Patch Tuesday, there will be no more security updates offered to anyone running XP SP2. However Microsoft will still offer phone, chat and e-mail support for those running obsolete Service Packs, but for a fee of \$49 for chat and e-mail or \$59 for phone support. These fees are on a per incident basis, unless you've already purchased another type of support contract. The latest Service Pack can be downloaded from the following Microsoft site for free: http:// tinyurl.com/4qvth5. I shortened the actual URL to save space. You will want a broadband connection, and a higher speed one at that. The file is the complete installation (over 300 Megs in size), and by Microsoft's estimation it would still take nearly an hour to download on a 768k DSL connection. As an alternative, you can go to the Windows Update site, which will download a much smaller file initially. That file will then scan your system and download and install only the updates you actually need in order to bring your installation up to the full XP

those trying to get Vista SP1.

#### **Lots of patches in June**

Although I haven't seen it labeled as such anywhere yet, June could be informally called "Patch Month," with Microsoft releasing myriad patches (I counted 21 on each of my XP SP3 machines with MS Office 2003 on one and 2007 on the other, and a number well into the teens for my laptop, which has Vista SP2 and Office 2007) as well as Adobe and Mozilla releasing their own patches.

Adobe patched its Flash plugin, bringing the version number up to 10.1.53.64, and Acrobat and Acrobat Reader versions 8 and 9, bringing them<br>in to versions 8.2.3 and 9.3.3 to versions  $8.2.3$  and  $9.3.3$ respectively. The bugs in Flash, Acrobat and Acrobat Reader have been well publicized, so an update is in order. The update for Flash was released June 10, and the update for Acrobat and Acrobat Reader was released June 29. They are

The end of an era has come for running Windows Vista, if you don't can't run version 10 of the Flash player,<br>
Windows XP, Service Pack 2, have any Service Pack installed, your Adobe developed a patch for version 9,<br>
and it Windows XP, Service Pack 2, have any Service Pack installed, your Adobe developed a patch for version 9, and it bears noting. One survey support ran out back on April 13 of this bringing it up to version 9.0.277.0, and it found that over one-third of the year, so you need to grab a copy of SP1 can be found here: http:// SP3. Support for XP SP3 will go until available here for Flash: http:// April 2014. As a reminder to those get.adobe.com/flashplayer/; for those who running Windows Vista, if you don't can't run version 10 of the Flash player, before you can successfully install SP1 on www.adobe.com/support/downloads/ Vista. Send me an e-mail at the address at  $p \r o$  d u c t . j s  $p$  ? the top of this article for more info and a product=10&platform=Windows. The link to a page Microsoft has especially for updates are available by scrolling down be found here: http:// just below the "Full Download" listing to the appropriate area of the "Updates/ Programs" listing. Once there, select the version from under its heading and click on the link. These patches for Flash, Adobe Acrobat and Acrobat Reader take the place of the normally scheduled July patches, so don't expect any during that timeframe.

> Mozilla *finally* released updates to versions 3.5 and 3.6 of Firefox, and it updated Thunderbird as well, but in early June as opposed to nearly the end of the month for Firefox. The latest Firefox versions are 3.5.11 and 3.6.8 and Thunderbird now sits at 3.1.1. However, Firefox went from 3.6.3 to 3.6.6 in a matter of four days, skipping version number 3.6.5 entirely. The thing that made folks most anticipate version 3.6.4 of Firefox is a new feature it has that allows a plug-in to crash but not take the browser down with it. This applies only *(Continued on page 12)*

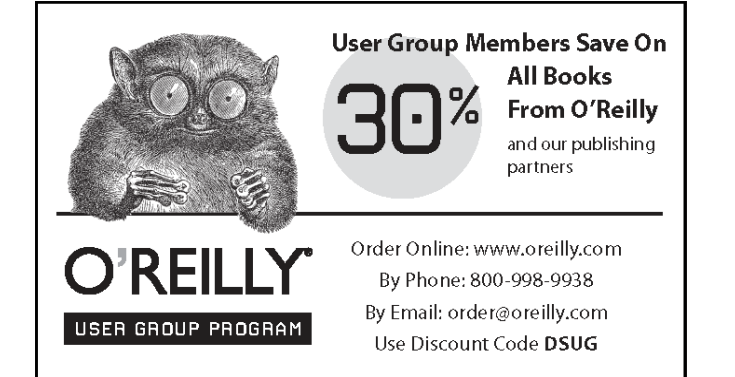

#### **The Outer Edge is printed and prepared for mailing by:**

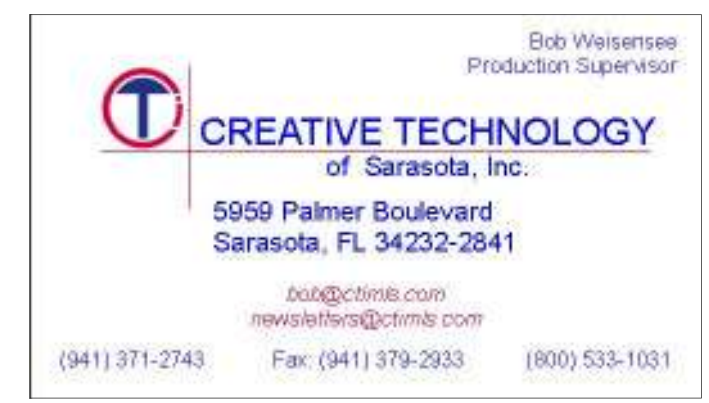

# **More on security ...**

#### *(Continued from page 11)*

Apple) and Silverlight (from Microsoft) security community because of a coming was scheduled to release an out-of-band plug-ins for now, but it might involve hackers' convention during the last week or emergency patch for a widely others in future versions of the browser. of July. That bug was squashed in version publicized vulnerability in the way Mozilla has no plans to incorporate this 3.6.8, the current version. feature into the 3.5 series of Firefox, however. As for the security updates, they release at the beginning of June, 3.0.5, files that show up on your desktop and in plugged a variety of holes found in late had some usability improvements and the Start Menu in all versions of May and early June in the browser. One four security bug fixes in it. Some of Windows currently in use, from Windows in particular involved its JavaScript those bug fixes were in versions 3.5.10, 2000 to Windows 7. A variety of attacks engine in both versions 3.5 and 3.6. The 3.6.3 and 3.6.4 of Firefox. Thunderbird have already successfully been carried only significant difference I could find version 3.1 is focused on new features out, some aimed at computers that control between 3.6.4 and 3.6.6 of Firefox was a and usability improvements. It has a new industrial systems in the manufacturing statement on the Release Notes page for toolbar that lets you sort your messages sector. Firefox 3.6.6 stating that 3.6.6 waits a by search terms, tags, message age, by longer period of time before ending a whether or not it has an attachment, and systems at small businesses and home plug-in that has crashed. Firefox version more. It also boasts faster searching and users, simply carried out with the use of 3.6.6 was released June 26, but at the end better handling of passwords, as well as USB thumb drives left out in the open for of July, Firefox was quickly updated having many preconfigured settings for folks to pick up and take home or back to twice in one week with the release of the most popular e-mail providers, their businesses. All that's needed to get version 3.6.7 on July 20 and the release of making setup that much easier. The latest infected is to view the USB drive's version 3.6.8 on July 23. Version 3.6.7 version, 3.1.1, fixed the same variety of contents with Windows Explorer, the was regularly scheduled and patched vulnerabilities that were patched in default for Windows. Microsoft many privately reported bugs, but versions 3.6.7 and 3.5.11 of Firefox.

to the Flash Player, QuickTime (from garnered quite a bit of attention in the introduced another critical bug that **Microsoft emergency patch** 

On the Thunderbird side of things, the make up the shortcuts to programs and On a final note, on Aug. 2, Microsoft Windows processes the little files that

> Many infections have been against *(Continued on page 13)*

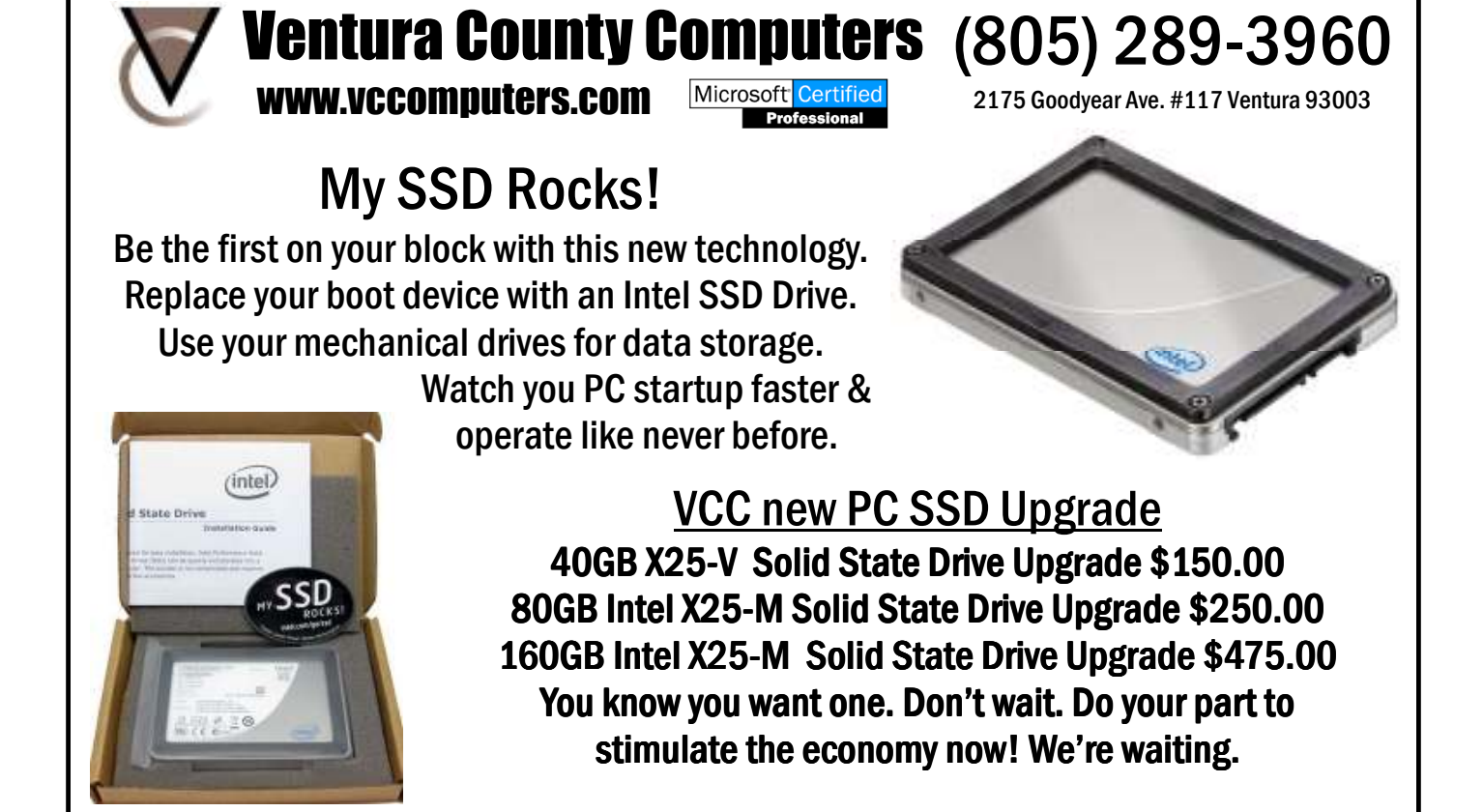

# **Helen Long is back on her feet**

**By Helen Long**  *Helen@cipcug.org* 

I thas taken me a long time to move<br>from the hospital bed to the wheel-<br>chair to the walker, and now the<br>cane. I waddle **Bits & Bytes**<br>around the house withfrom the hospital bed to the wheelchair to the walker, and now the

around the house without the cane but not outdoors yet. The doctor says it will take longer to get along without it. At least it has some redeeming value: It's good for sympathy and protection. It will get you a

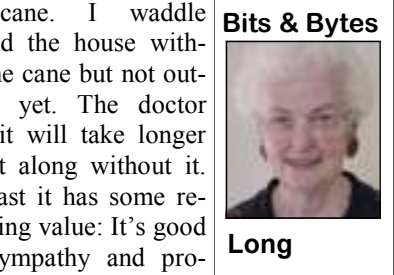

seat on the bus or a place ahead in the

line. But at least, I am no longer in pain and I am mobile. I'm thinking about giv-

caused by people who should no longer options available for high-speed connec-Enough about me!

look into ordering Russ Walter's "Secret those interested; however you have to Guide To Computers" for Christmas time. provide your own Internet connection. Art Lewis is going to check to see if he has an upgraded version yet.

Classic Specialties; November and De-of service. cember, TBA.

ing up driving because I am too close to club's ISP dial-up connection for club 80 years old to be driving. Reaction times members. It was a hard decision to come are not what they used to be. You just by, but we were down to fewer than a hear too many stories about accidents dozen members. There just weren't many be driving. I refuse to be one of them! tion at a low enough price to make it At the board meeting we decided to cug.org e-mail service for \$15 annually to work. Toby is still providing the cip-

Future programs: August: Toby and was an excellent opportunity for the club Michael demonstrate creating programs; at the time we offered it. It helped us to September, Iolo (System Mechanic) build up our treasury reserve. Art Lewis speeding up your computer; October, said the club made \$7,745 in the 11 years It was enlightening to find out that the 11 years of Internet dial-up connection

CIPCUG has decided to give up the **SPYWARE PROGRAMS LATELY? HAVE YOU RUN YOUR ANTI-**

# **The new calculator in Windows 7**

#### **By Jeff Levy**

*This lesson is copyright by Jeff Levy and reprinted with permission. All of his more than 400 lessons for both the PC and the Mac can be found on his Web site, jefflevy.com.* 

The calculator built in to Win-<br>dows 7 is amazing, and the best<br>Windows calculator yet. It does<br>so many useful things, like fig-<br>uring out gas mileage, hourly wages, dows 7 is amazing, and the best Windows calculator yet. It does so many useful things, like figmortgage payments, leases, and so much more.

For example, you can calculate the amount of time between two periods, as in Jan. 5 to Oct. 9. You can calculate the difference in days, months and even riod of time from a given date.

# **More on security ..**

#### *(Continued from page 12)*

developed a workaround, or temporary for the month of August. fix, but it left your desktop with a bunch of white spots where your icons were. Because of the number of folks affected by this bug, including high-profile clients, Aug. 2. Microsoft decided to release this patch

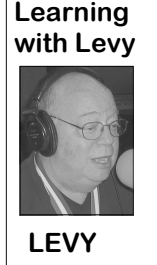

worked, and the tax rate to And the mortgage calculator takes the purchase price, the down payment, the interest rate and the term in number of years to

then calculate the monthly payment.

 The calculator has three separate modes — standard, statistics and programmer mode — so it should have broad appeal to a wide audience.

*on KABC, 790 AM. Jeff's notes for every City (Freedom 570 – AM).* 

 With wage calculations, *show are at www.jefflevy.com. Click on*  you enter the hourly rate, *Show Notes on the opening page to ac*the number of hours *cess a wealth of information.*

years. You can also add or subtract a pe-*heard from 5 to 6 p.m. every Saturday AM), Seattle (KVI – AM) and Salt Lake*  calculate the amount due. *to his list of tasks: Snapshot Talk Radio,*  "*Jeff Levy on Computers" can be (KABC – AM), San Francisco (KNEW – Jeff has added an additional project Your Eye on the World of Photography. The Web* site is *http*://<br>www.snapshottalkradio.com. Jeff co $www.snapshot talk radio.com.$ *hosts the program with Timothy E. Goodwin, The Photo Professor. The website's pages are Home, About the Hosts, Tim's Gallery, How to, Ask Jeff & Tim, Cameras, Printers, Accessories, Show Notes, Pod Casts and Show Information. The website says the show is on the following stations: Los Angeles* 

gotten it shortly after 10 a.m. on Monday, 14.

earlier than the regularly scheduled date those running Windows 2000 nor to those If you have Automatic Updating both of which were retired from any and enabled for Windows, you should have all support for security patches on July running Windows XP Service Pack 2,

However, this patch is not available to time, Safe and Happy Computing to all! That's all for this time. Until next **Control the auto**

# Ubuntu Unity **An innovation in user experience development**

#### **By Bill Wayson**

*bwayson@gmail.com* 

This is the computer user interface — the input method of choice. user experience — presented to almost all

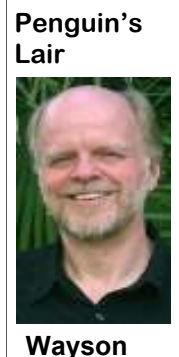

large.

Over the past few years, however, you want them. there has been increasing adoption of smaller, more portable computing de-more integrated with the active applica-generated some thoughtful ideas, and vices, such as netbooks, netpads, and tion. The current intent is to display in the following the Unity Project or, better yet, smart phones. On these devices, the us- top panel the title bar, menus, and win- becoming involved (perhaps you are or ability of the traditional desktop interface dow controls of whichever application is know of a graphic designer or programbreaks down. The screens are just too active, rather than the current practice of mer — the project would probably welsmall. Many think this paradigm has out-giving each application window its own come participation) could mean that you lived its usefulness even on the desktop title and menu bar. This will further in- might see the development of the next PC PC. Several projects have sprung up to crease the available vertical screen area desktop interface revolution. resolve this problem, to rethink the user for displaying content. To see an example experience of a computer. One such pro-of what Unity currently looks like, see learn more about Linux and FOSS, come ject that has recently been unveiled to the http://www.markshuttleworth.com/wppublic is Ubuntu Unity (http:// content/archives/date/2010/05. www.ubuntu.com/news/unity-ubuntulight-instant-web). We'll explore the is-Unity interface in the next iteration of the browser for the CIPCUG computer's sues identified by the project and the so-OEM version of Ubuntu for netbooks, hardware, talk about all things Ubuntu, lutions offered by the initial release of which had been dubbed Ubuntu Light, to Linux, and open source, and try to answer Unity, which is available at https:// be released in October. Ubuntu Light will any questions and resolve any problems edge.launchpad.net/~canonical-dx-team/ be specifically available to and custom-that are raised. See the CIPCUG website +archive/une.

o f Unity at (http://theirnetbook. www.markshuttleworth.com/ archives/383) listed three issues driving version of Unity, it is slated to appear in son@gmail.com. the initial design of Unity. Most computer the Ubuntu Netbook Edition, again by

accessible lavorite application ratificiels. designs developed by the Offly project<br>n application menu button, a Presumably, they point to the programs will be integrated into the desktop edi-<br>hierarchical series of nested hierarchical series of nested that are used most often on their PCs. tions of Ubuntu. menus, application icons un-Next, the screens of computing devices

> users no matter what specific design choices in Unity. The botoriginal UNIX X Win- left. It now serves as an application rather than a finished application. dows and Macintosh launcher for your favorite apps, an applieasily navigated, and show if the application is running (an many users welcome a new user experi-These restraints and discoveries led to ties.

Mark Shuttleworth's announcement their hardware, and sold preinstalled on ized for netbook vendors, optimized for for more information.

users they studied have three to 10 easily October. Further down the road, ideas and accessible favorite application launchers. designs developed by the Unity project Presumably, they point to the programs will be integrated into the desktop edi-

derneath it all with more are becoming wider, leaving more real desktop computer users that is currently application icons pinned in easy-to-get-to cally. Last, especially with small portable will run more applications than the 10 or places like a panel at the screen border. computing devices, touch is becoming the so available in the left panel, and how to The issue present for netbook and provide them file management capabili-

> their computer runs. This tom panel of an Ubuntu screen (normally possible solution for these issues called interface has been with there are two panels, at the top and bot-Dash. Dash, though, is described as a us for decades, from the tom of the screen) has been moved to the starting point for discussion and design Shuttleworth's announcement shows a

through Windows 95 and cation switcher, and status indicator. Ad-face is deemed an urgent requirement by into the latest Linux, ditionally, the left side panel is wider to some, while others do not see the need. Windows, and Mac desk-allow for larger, finger-friendly icons. One has only to look at the success of tops. It is easily learned, Triangular arrow indicators next to icons Apple's iPhone and iPad to realize that works well as long as the arrow to the left is displayed) and if it is ence. Ubuntu's Unity project should at ratio of the number of the active — top — application (an arrow least yield some interesting results simply installed applications to screen area is to the right). The order of the icons can be given the prominence of Ubuntu in the relatively low, and screens are relatively changed to suit your taste by dragging open source world and netbook market. and dropping them on the panel where But take Ubuntu's prominence and add in The top screen panel will become creative designers and developers who've A redesign of the computer user interthe fact that they've attracted some very

> The current plans are to adopt the in Ventura. We will install a graphical If you have questions or would like to to the Linux SIG meeting on Aug. 24 at 6:30 p.m. at Ventura County Computers

> If you want to download an installable cover, drop me a line at bway-If you have a question or topic you would like the Lair or Linux SIG to

> > Until next month, happy computing.

# **Computing 101: Some tips for beginners**

#### **By John Weigle**

*jweigle@vcnet.com* 

Search engines are a boon for users of the Internet, but many of their features aren' used to the extent they might be. Let's look at some of them.

According to Internet Tutorials (http:// www.internettutorials.n et/boolean.asp), this form of search is named after George Boole, a mathematician born in

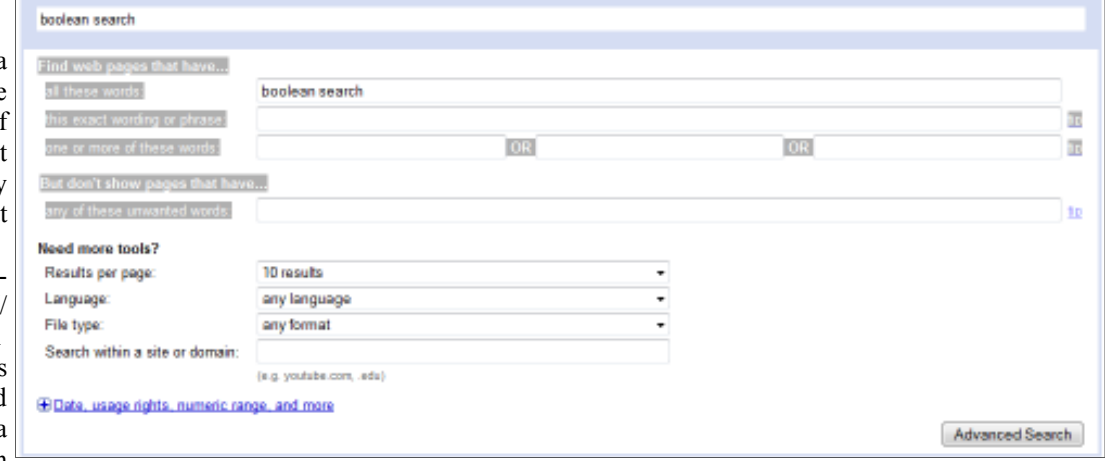

cal operators — to set up searches: or, sults. and, not.

college," a search for "college or university" will show results for sites with the word "college," the word "university" and both words. Adding terms brings more results, such as "college or university or campus."

For "I'm interested in the relationship between poverty and crime," a search for looks vaguely familiar, it's because it's of these unwanted words: \_\_\_\_." "poverty and crime" brings up sites that similar to a format used in mathematics. contain both "poverty" and "crime." Add-

For "I want information about cats, dogs," the search would be for "cats not It asks to complete these items: dogs," which eliminates sites that mention both cats and dogs.

You can combine queries for such things as "I want information about the behavior of cats, with this search: OR \_\_\_\_ "behavior and (cats or felines)." If this

Most search engines provide an ad-a specific site (last choice).

Britain. It uses three terms — called logi- ing terms to this search brings fewer re- vanced search for those of us who can't remember the Boolean methods.

For "I would like information about but I don't want to see anything about where you'll find the form shown above. In Google, click on Advanced search,

> "Find web pages that have: all these words: \_\_\_

> this exact wording or phrase: \_\_\_ one or more of these words: \_\_\_ OR \_\_\_

> "But don't show pages that have any

The same page allows searches of just

# **Smart Computing tips and fun facts**

 $\emph{Computing}$ . Visit *you and your user group.* 

the Start Search field, select msconfig, retailer for a special bike mount. and go to the System Configuration winisn't useful or necessary. Some entries are to go out on a sunny day and snap away. *receive credit for the order*. pretty cryptic and require Web searching These special effects will change the colto figure out.

*www.SmartComputing.com/Groups to*  positioning system) help you out. Special family or vacation photos. *learn what Smart Computing can do for*  GPS devices are designed for boating, able unnecessary items, type msconfig in on your bike, check out your local CE *the subscription order.*  fishing, and golfing, so you can be sure

**Invest in an outdoor GPS:** If you're even orange, or they will enhance your *subscriptions as we possibly can.* 

Reprinted with permission from Smart going to be taking advantage of the great photos in other ways. Once you've masoutdoors this summer, let a GPS (global tered the art, add a unique touch to your

Selective startup In Windows 7: you know where the most fish are or how *for new subscriptions and renewals*, Windows bogs down over time, burdened far your golf ball needs to go to ensure *always subscribe and renew using the*  with all of those background programs you get a hole in one. Fitness GPSes are *Subscribe or Renew Today! feature*  that load during startup. Some of those perfect to use while you're working out at *available within the User Group portion*  you need, but some just take up unneces-your local park or making the difficult *of the Smart Computing Web site. From*  sary boot seconds and are never used dur- mountain climb. And if you're training *here, select us from the drop-down list* ing an average Windows session. To dis-for a triathlon and want to use your GPS *provided to ensure we received credit for To ensure CIPCUG receives credit* 

dow's Startup tab. Uncheck anything that camera has special effects modes, be sure *telling the representative you want us to*  **Use your special effects:** If your *subscribe or renew and give us credit by You can also call 800-733-3809 to* 

> ors of your photos to black and white or *ensure that we get as many free Following these instructions will*

# **Annual report FY 2009-10**

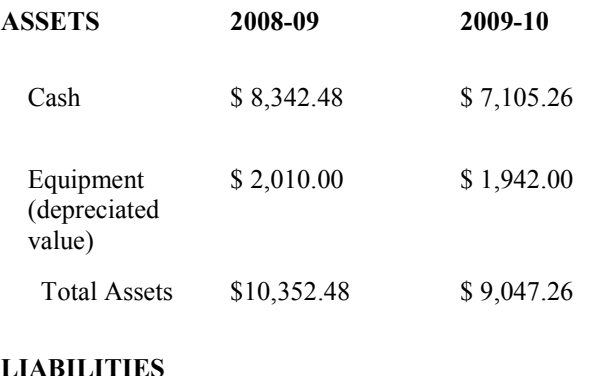

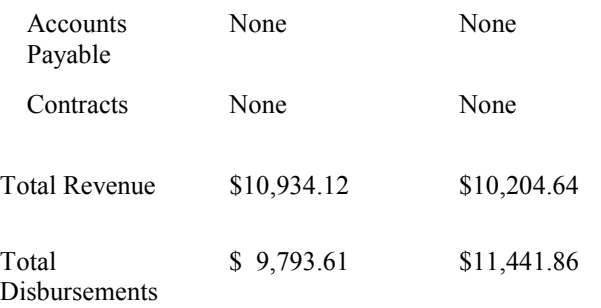

Cash Assets decreased \$1,237.22 and. Total Revenue was less than Total Disbursements by the same amount, a planned expenditure of accumulated funds. The net change from FY 2008-09 was a negative \$2,377.73. Several major items of equipment were purchased in FY 2009-10. Equipment expense of \$1,459.27 included an Acer Aspire laptop computer, audio recording and transcription equipment, a new Lavelier microphone, and several smaller items. The total cost of these purchases was offset by funds from an insurance claim, resulting in a net expenditure of \$88.92 for the year. Equipment (depreciated value) decreased \$68.00, and Total Assets decreased \$1,305.22 during the year. CIPCUG has no long-term liabilities and no long-term contracts. CIPCUG ISP ended June 30, 2010.

*This repot has been prepared without audit from the books and records of the corporation, and is believed to fairtv represent its financial condition as of June 30, 2010. CIPCUG books are available for inspection by members on written request to the Treasurer. CIP-CUG records are audited biennially, and an audit of FY 2008-09 was completed I2/l8/09.* 

> **Arthur V. Lewis, Jr. Treasurer July 24,2010**

## **Treasurer's report for June 2010**   $BvA$

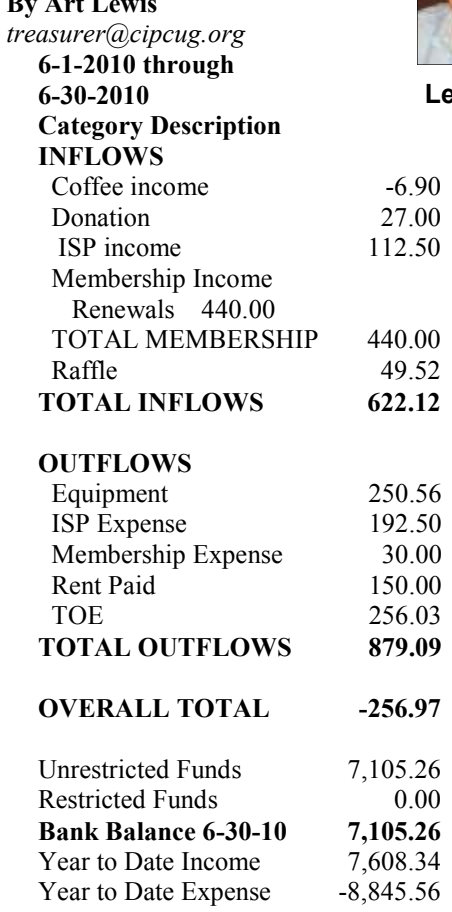

**Lewis** 

### **2010 contributors to The Outer Edge**

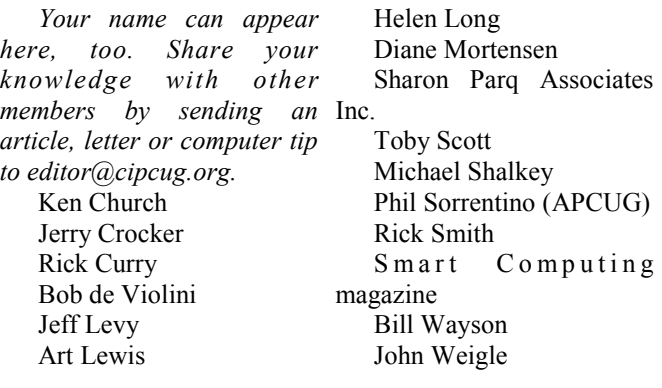

### Membership report:

### **Is it time to renew? By Ken Church**

**email address:** *membership@cipcug.org*

**CHURCH** 

Welcome - New Members: Needed

Attendance at the July 2010 general meeting: 72 Members & Guests

Total membership: 204

### **MEMBER RENEWAL INFORMATION**

\$30 for single membership, \$35 for two or more family membership.

### **NEW MEMBER INFORMATION**

\$40 first year for single membership, \$55 first year for two or more family membership in same household.

Please send your payment to:

### **CIPCUG MEMBERSHIP P.O. BOX 51354 OXNARD, CA 93031-1354**

Or bring your payment to the sign in table for the Aug. 28, 2010, meeting.

### **June 2010 renewals payment due:**

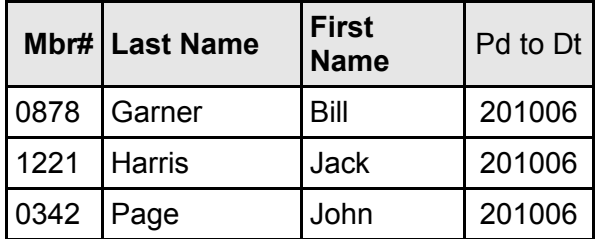

### **July 2010 renewals payment due:**

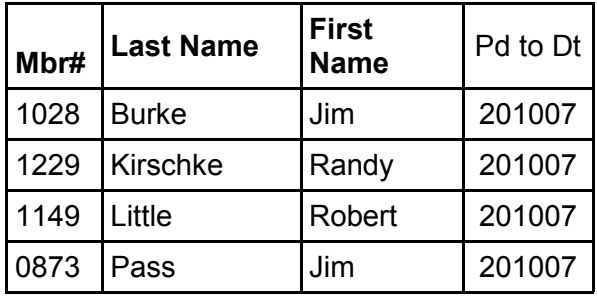

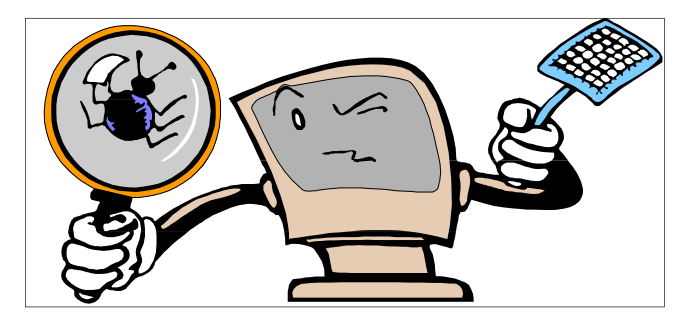

### **August 2010 renewals payment due:**

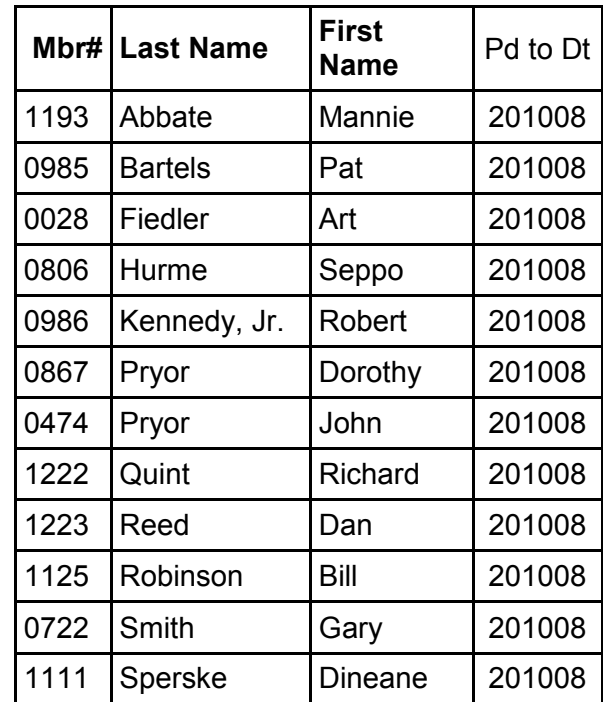

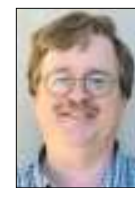

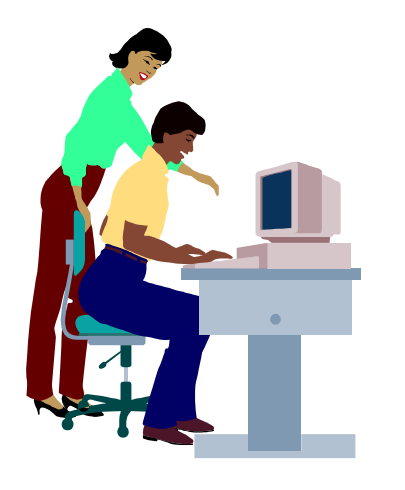

### **F1—Your Help Key**  *(Revised Sept. 7, 2008)*

### **COMMUNICATIONS/INTERNET (GENERAL)**

World Wide Web DM

### **DATABASES**

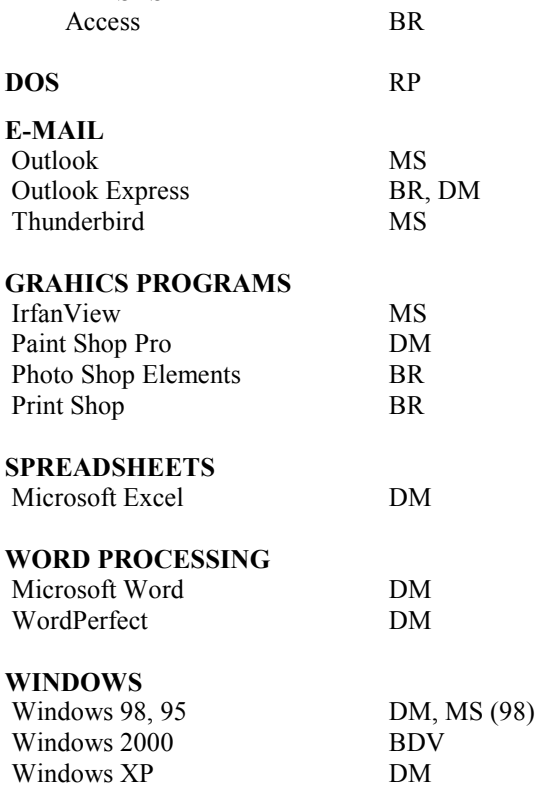

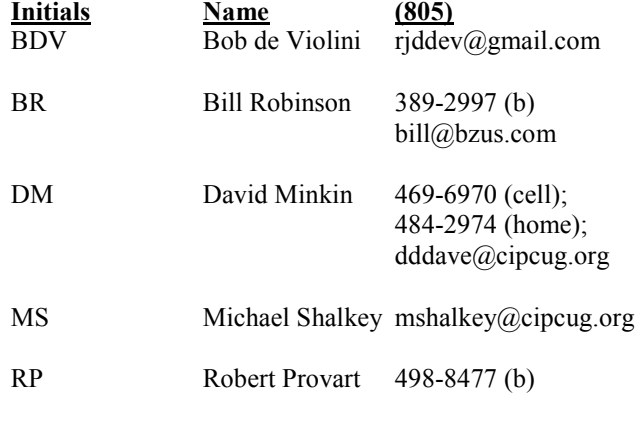

Phone: (d) = days; (e) = evenings; (b) = both

**If you would like to volunteer to help others, please send your contact information and programs you're willing to help on to editor@cipcug.org.** 

**. . . . . . . . . . . . . . . . . . . . . . . .** 

#### **WEB HELP SITES**

Annoyances Central blog (from authors of the O'Reilly Annoyances series, including Steve Bass): www.annoyancescentral.com/ Steve Bass TechBite Newsletter: www.techbite.com/ DSL reports: www.dslreports.com Steve Gibson: www.grc.com/ Kim Komando: www.komando.com Leo Laporte: www.leoville.com/ Jeff Levy: www.jefflevy.com Linux distributions: www.DistroWatch.com Microsoft: www.microsoft.com/ Microsoft Windows XP The Official Magazine (UK): www.windowsxpmagazine.co.uk/ Microsoft Windows Vista The Official Magazine (UK): / www.windowsvistamagazine.com/US/ Online safety tips: www.OnGuardOnline.gov PC Pitstop: www.pcpitstop.com/ PC World: www.pcworld.com/ Recalled products: www.recalls.gov SANS Institute — Computer Security Education and Information Security Training: www.sans.org/ Smart Computing: www.smartcomputing.com/ Spyware Warrior: www.spywarewarrior.com/ User Group Relations (Gene Barlow): www.ugr.com/ Ventura County Computers (Rick and Toby's shop): www.vccomputers.com Virus Bulletin: www.virus-bulletin.com/ Windows Secrets: ww.windowssecrets.com/ ZD Net spyware blog: www.blogs.zdnet.com/Spyware

**If you have a favorite help site on the Web, please forward it, so we can expand the section. If you find a link that doesn't work, please tell us that, too.** 

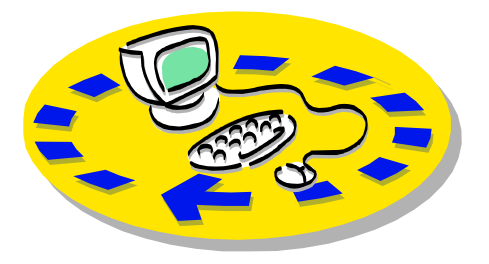

Every month, members of the Channel Islands PC Users Group have access to:

♦ The Outer Edge newsletter, which other members.

♦ The general meeting, featuring a members helping members. question-and-answer session and program on new software or hardware.

♦ Special Interest Groups — special send with payment to CIPCUGmeetings held several times a month.

♦ Door prizes at the regular meeting. Other benefits include:

♦ Special user group discounts on CIPCUG. books and software.

♦ An Internet service provider at a large discount (see next column).

♦ A flash drive containing many

# Why join Channel Islands PC Users Group (CIPCUG)?

useful freeware programs.

♦ A chance to make friends with people who have similar interests.

includes a list of members willing to help to good use by helping other members. ♦ The ability to put your knowledge The whole concept of user groups is

> Please clip the coupon below and Membership, P.O. Box 51354, Oxnard, CA 93031-1354.

Please make checks payable to

#### **Dues for new members**  Individual member, \$40. Family membership (same

address), \$55.

 Renewals are \$30 and \$35 per year respectively.

#### **CIPCUG E-MAIL ADDRESS**

Members who would like to have an e-mail address through CIPCUG in the form of YourName@cipcug.org may obtain one for \$15 per year.

#### **CIPCUG INTERNET SERVICE TECH TEAM**

David Minkin, 469-6970 (cell), 484- 2974 (home) dddave@cipcug.org Bob Thompson, 647-2287

### **CIPCUG MEMBERSHIP APPLICATION**

Can you help the club as a volunteer? If so, what would you be interested in working on?

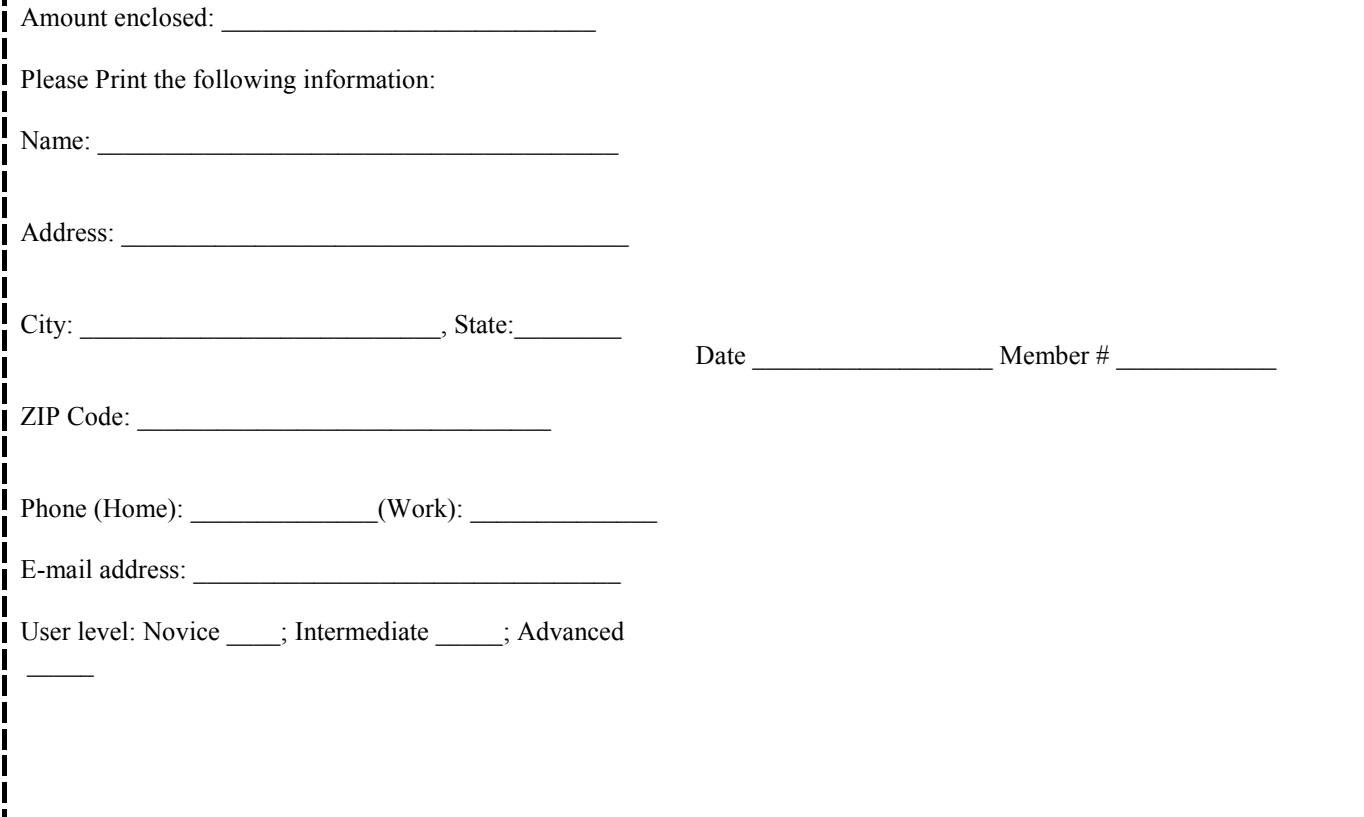

# **Channel Islands PC Users** *Group Inc.*

P.O.Box 51354 Oxnard, CA: 93031

NON-PROFIT U.S. POSTAGE PAID OXNARD. CA PERMIT NO. 1785

### **DATED MATERIAL Please Do Not Delay**

### **DUES REMINDER**

If the number above your name is 201008, your membership dues are payable in August 2010.

## AUGUST 2010 MEETING OF THE CHANNEL ISLANDS PC USERS GROUP

**The map shows the easiest route to the Boys & Girls Club, but if you prefer, you can take the Carmen Drive offramp to Ponderosa Drive, which leads to Temple Avenue.** 

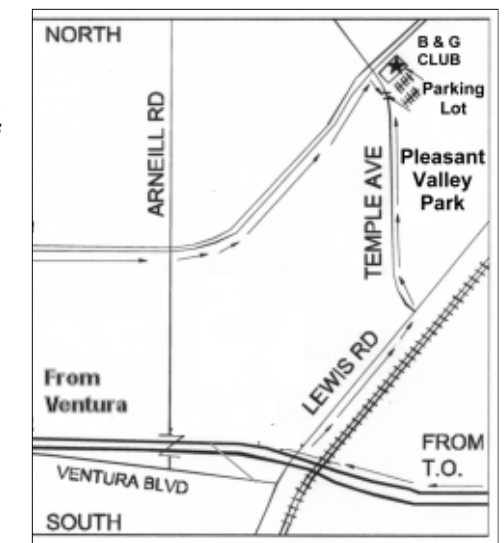

### **Saturday morning, Aug. 28, at the Boys & Girls Club, Ponderosa Drive and Temple Avenue, Camarillo, Calif. Meeting Schedule:**

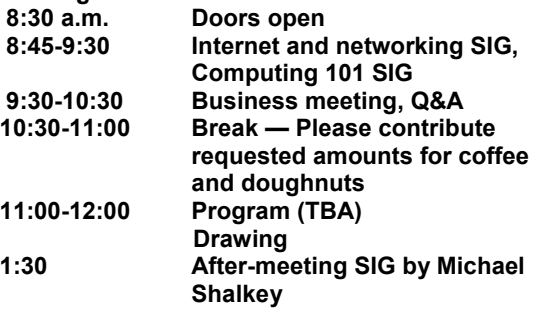